# Islandora Form Field Panel

### Overview

An alternative to the tabpanels/tabs from the form builder.

# **Dependencies**

- Islandora
- XML Form Elements

### **Downloads**

Release Notes and Downloads

Code Repository: https://github.com/Islandora/islandora\_form\_fieldpanel

#### Installation

Install as usual, see this for further information.

# Configuration

Set up using the same way as you would set up tabs/tabpanels, except interchange with FieldPanel/FieldPane, respectively.

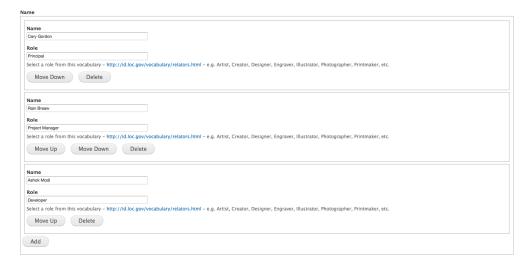

## **FAQ**

Why the alternative?

It is simply to provide a way to enter data for multi-value fields in a similar fashion to what is offered via the Drupal Field UI. The advantage of the module would be that you can see all the data up-front without needing to click on any tabs. The downside is that you can end up with a lot of scrolling. This module also provides better capabilities to reorder data.

### **Known Issues**

For the last item in a list, "Move Up" moves it up. For any middle item in a list, "Move Up" may move it down. This is because the initial form Field Panel **H AS** to have the name **0**. To ensue it works without javascript, the Move function makes use of a single form element to track what and where you are moving elements.